# DTH.150 AV Guide

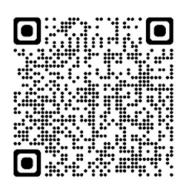

https://www.scu.edu.au/tsavchec

### Capabilities:

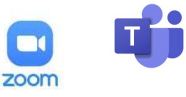

Laptop Connectivity: USB-C

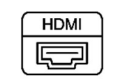

### Quick Start:

Press the required device icon on the touch panel.

Preview monitors & Projectors will display the selected device.

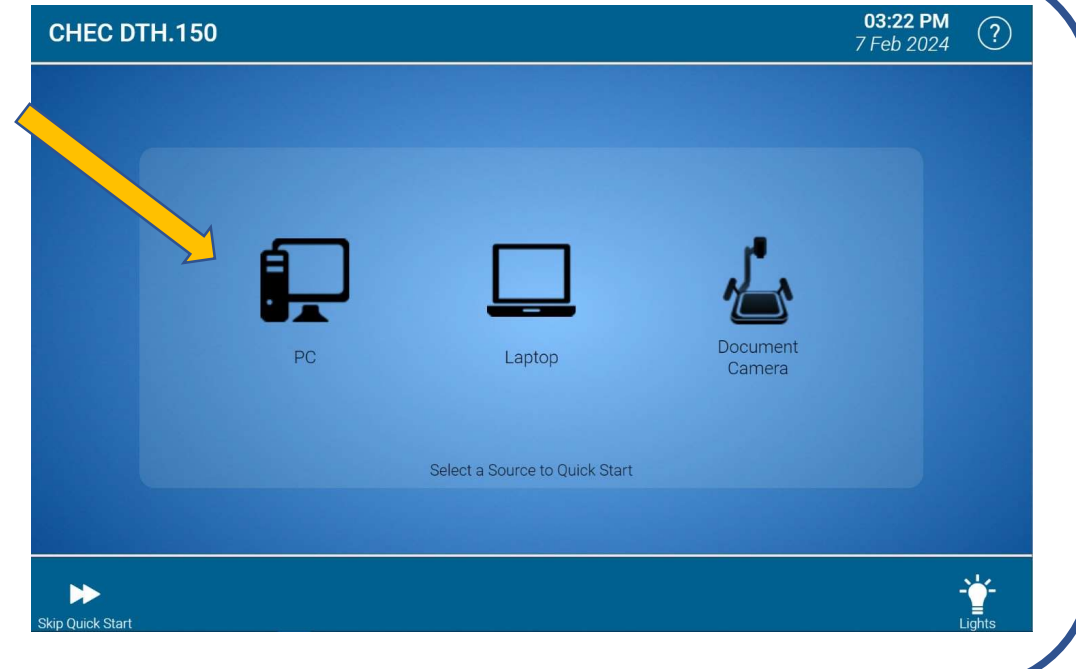

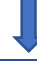

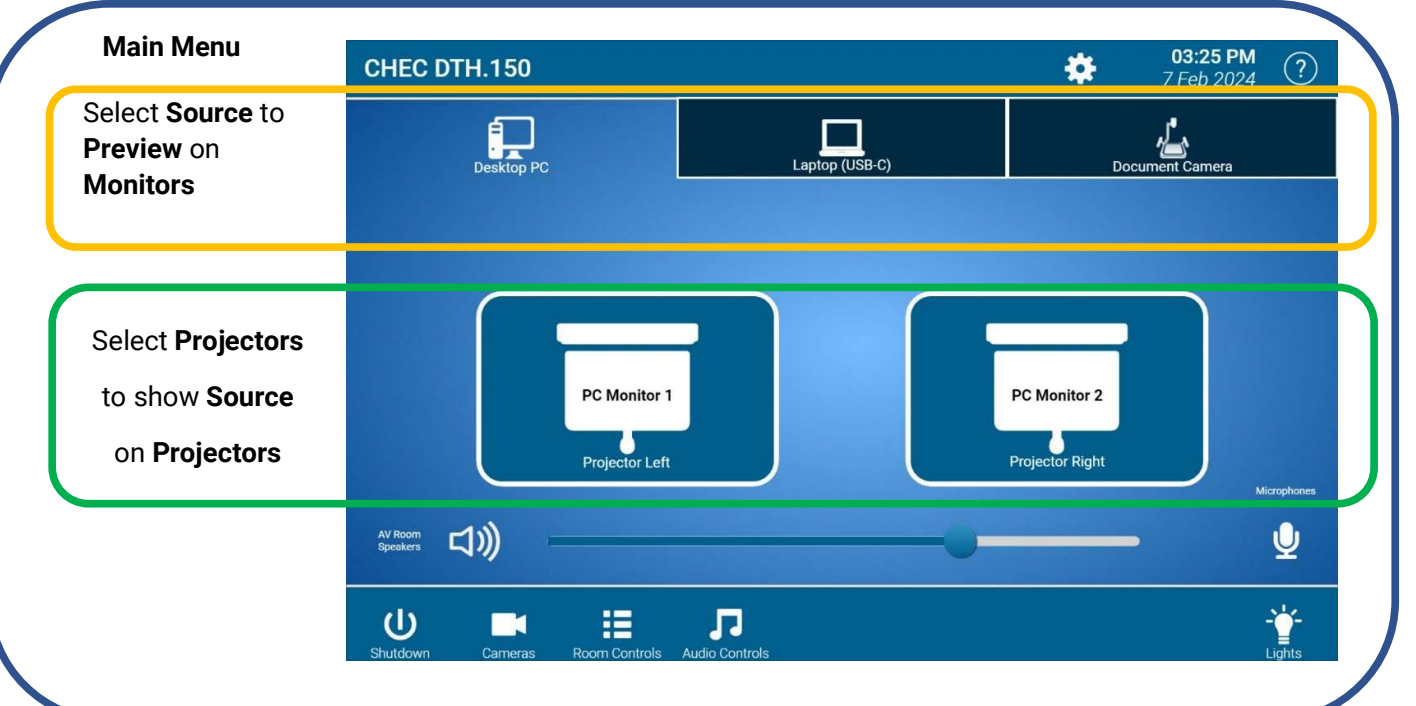

### More Display options

#### Show any Monitor on any Projector:

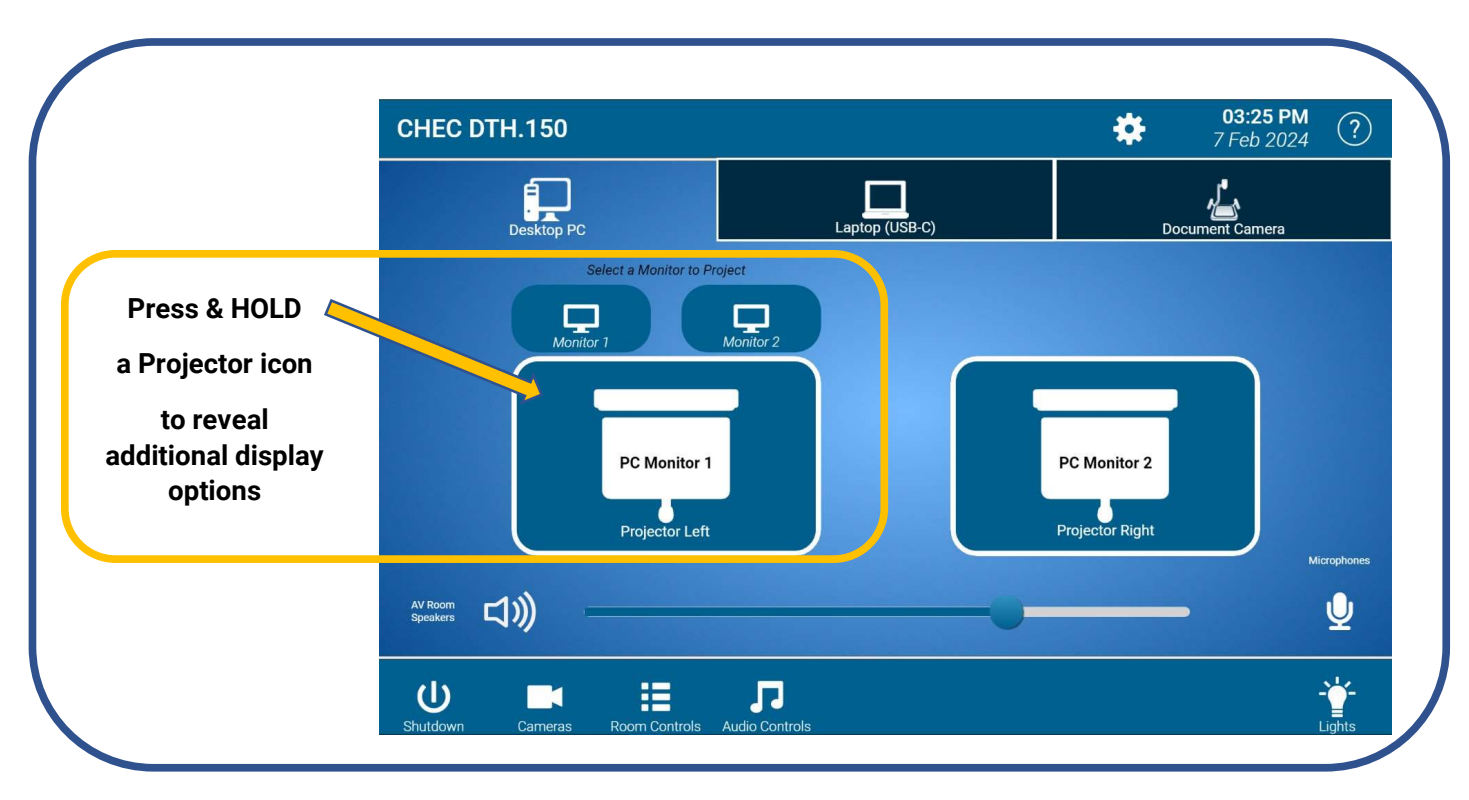

## Ms Teams / Zoom Settings on Laptop (USB-C) and PC

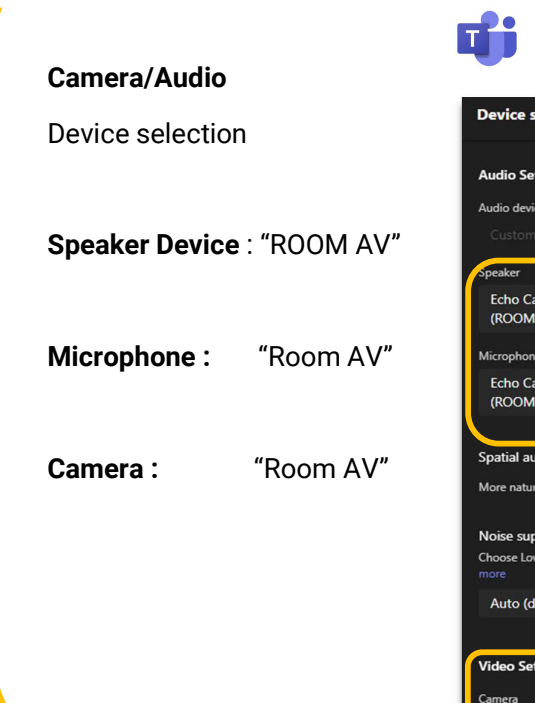

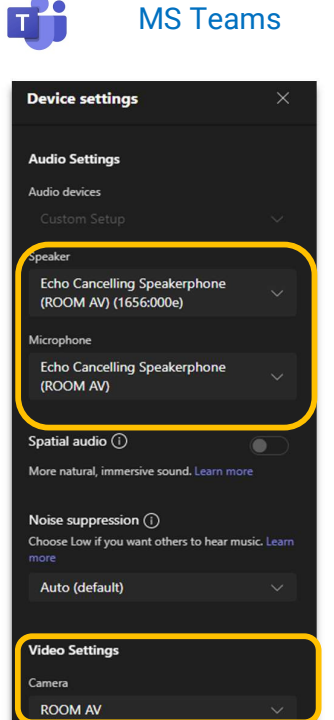

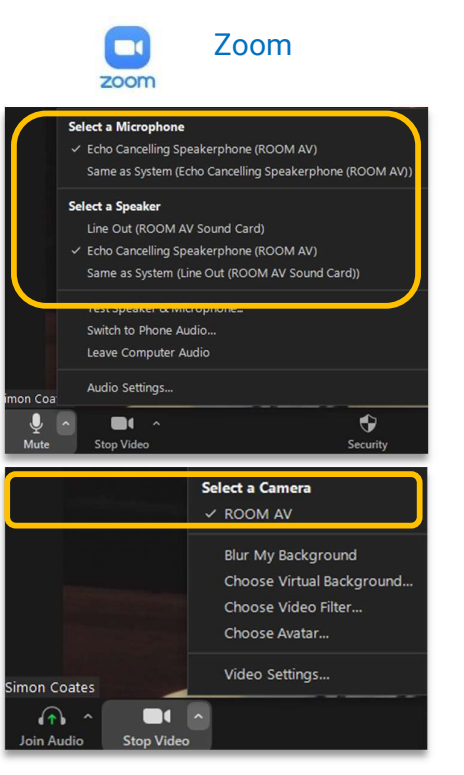